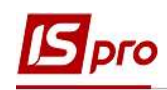

## Перемещение приказа из журнала в журнал

На предприятии при необходимости создаются отдельные журналы для раздельного ведения приказов по их видам.

Для упорядочивания документации и удобства работы специалиста существует возможность созданные приказы перемещать из журнала в журнал.

Для выполнения вышеуказанной операции в модуле Настройка должны быть созданы необходимые для работы отдела Журналы (настраиваются индивидуально для удобства ведения работы).

Данная операция проводится в подсистеме Управление персоналом / Учет кадров в группе модулей Картотека в модуле Приказы.

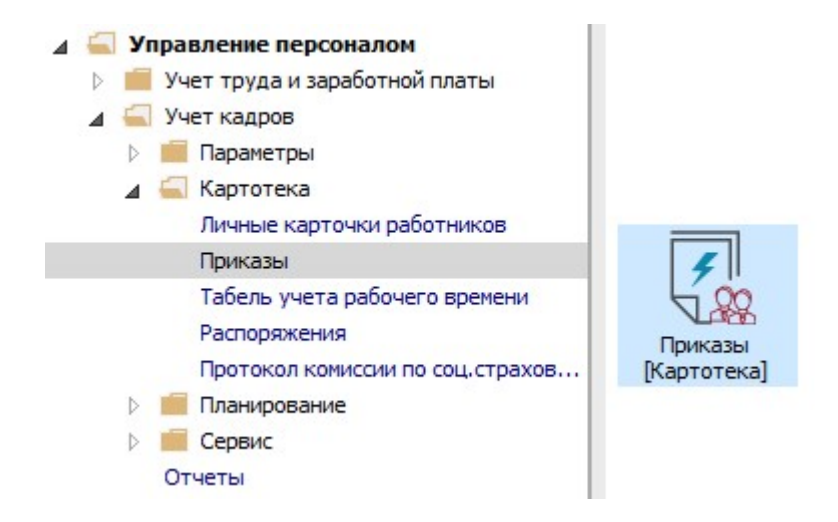

Приказы группируются по периодам, по статусу и по журналам.

- 1. В поле Журнал выбрать необходимый для работы журнал приказов.
- 2. Для удобства из списка Виды приказов выбрать Все.

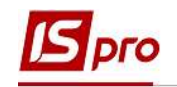

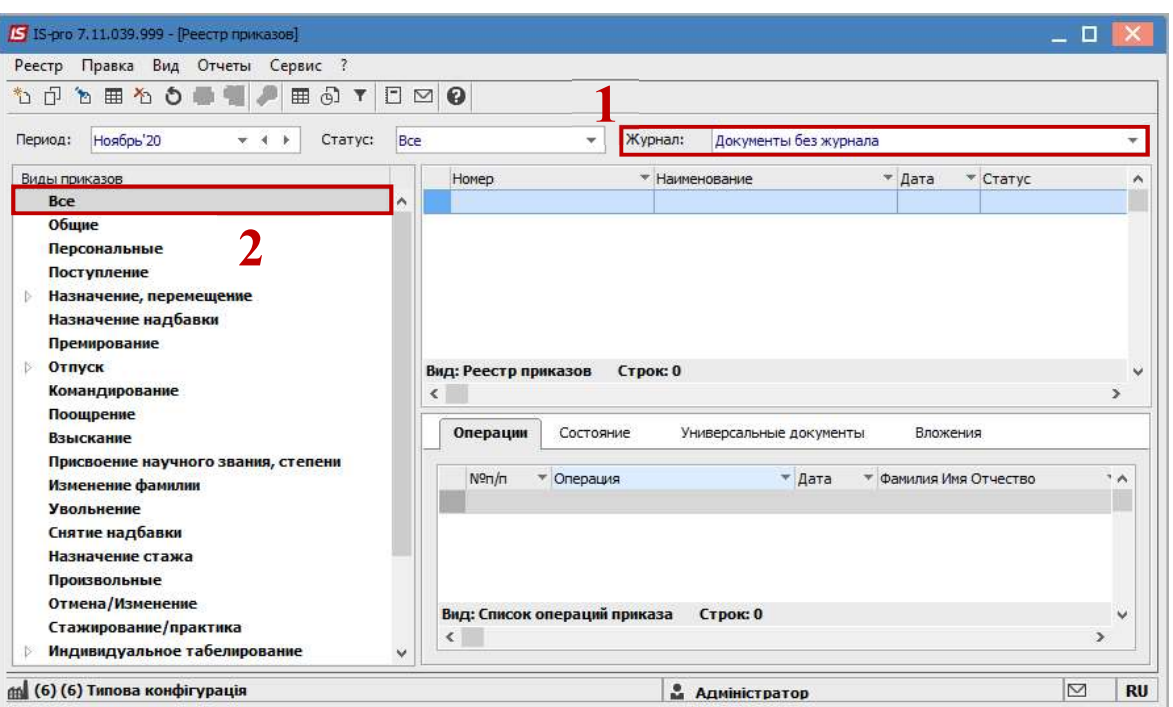

3. Перечень настроенных журналов можно просмотреть в поле Журнал по клавише F3.

Обращаем внимание, что вид журнала Все журналы используется только для просмотра.

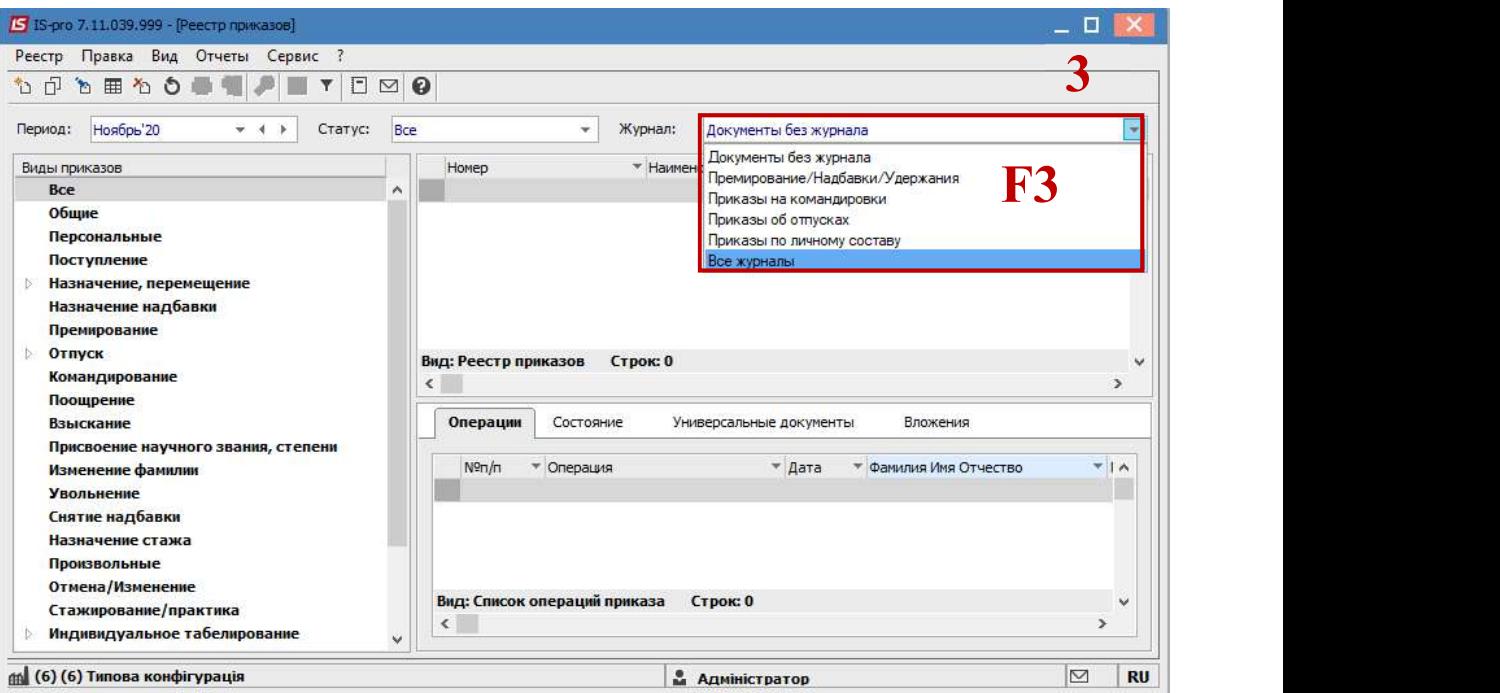

Например, создан и проведен приказ О предоставлении надбавки.

- 4. Приказ находится в журнале Документы без журнала.
- 5. Курсор установить на соответствующий приказ.
- 6. По пункту меню Реестр / Переместить в журнал или по клавише Alt+M выполнить операцию перемещения соответственно в выбранный журнал.

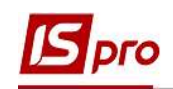

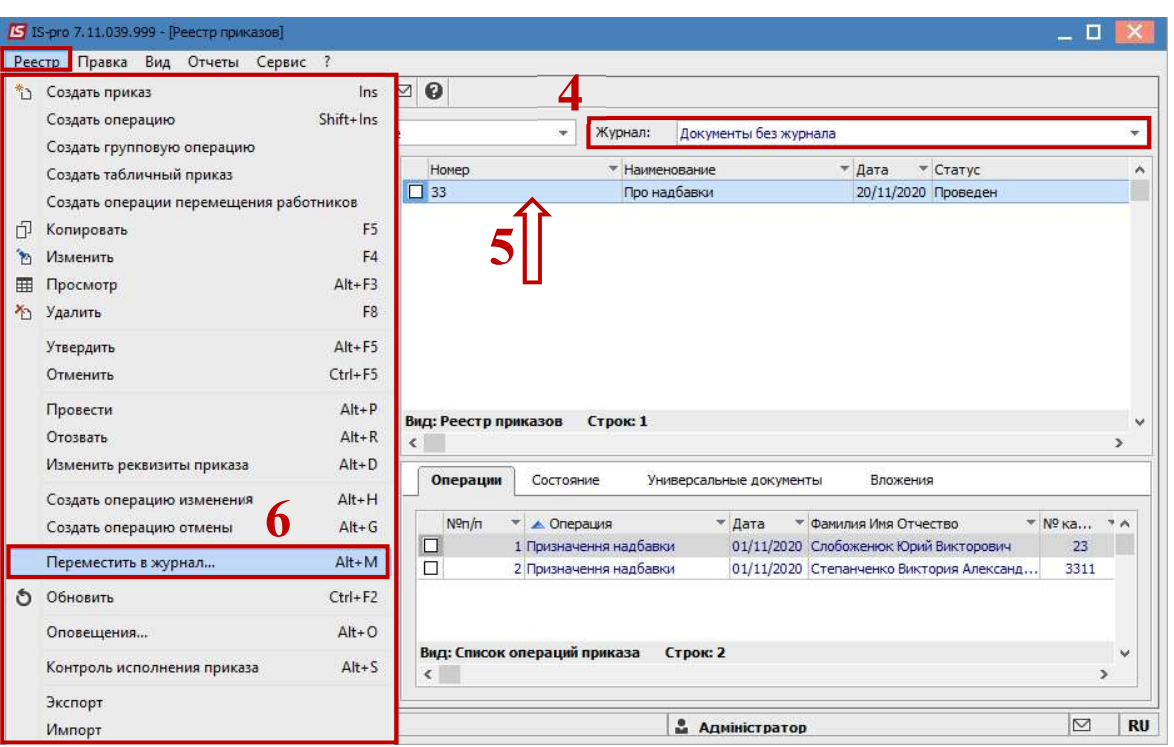

7. В окне Выбор журнала для перемещения документов по клавише F3 из предложенного списка выбрать соответствующий журнал. В нашем случае это журнал Премирование/Надбавки/ Удержания.

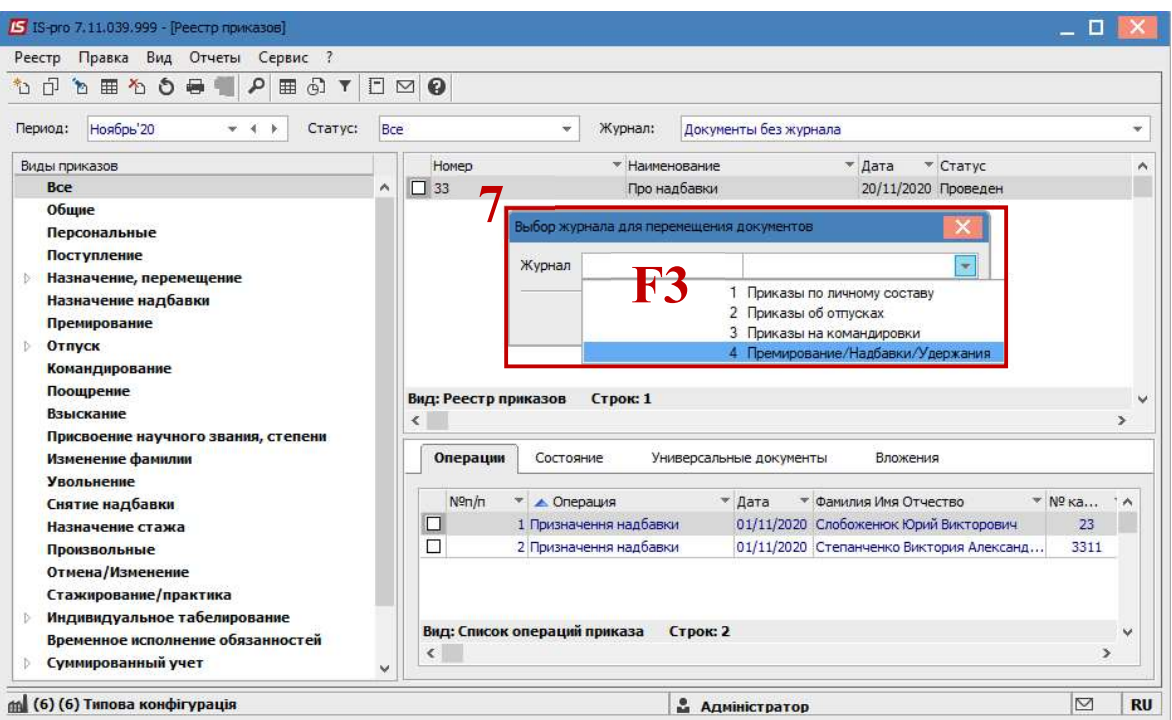

8. Для сохранения нажать кнопку ОК.

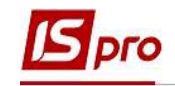

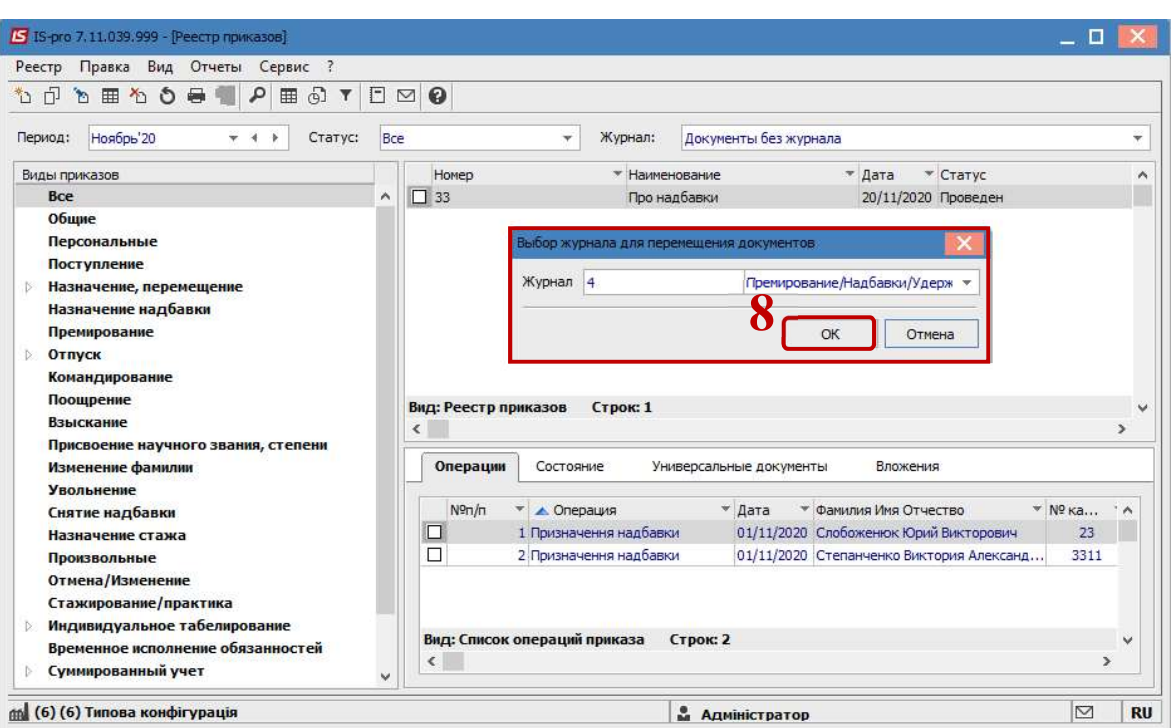

Операция выполнена успешно.

9. В журнале Документы без журнала ранее созданный документ отсутствует, то есть перемещение состоялось.

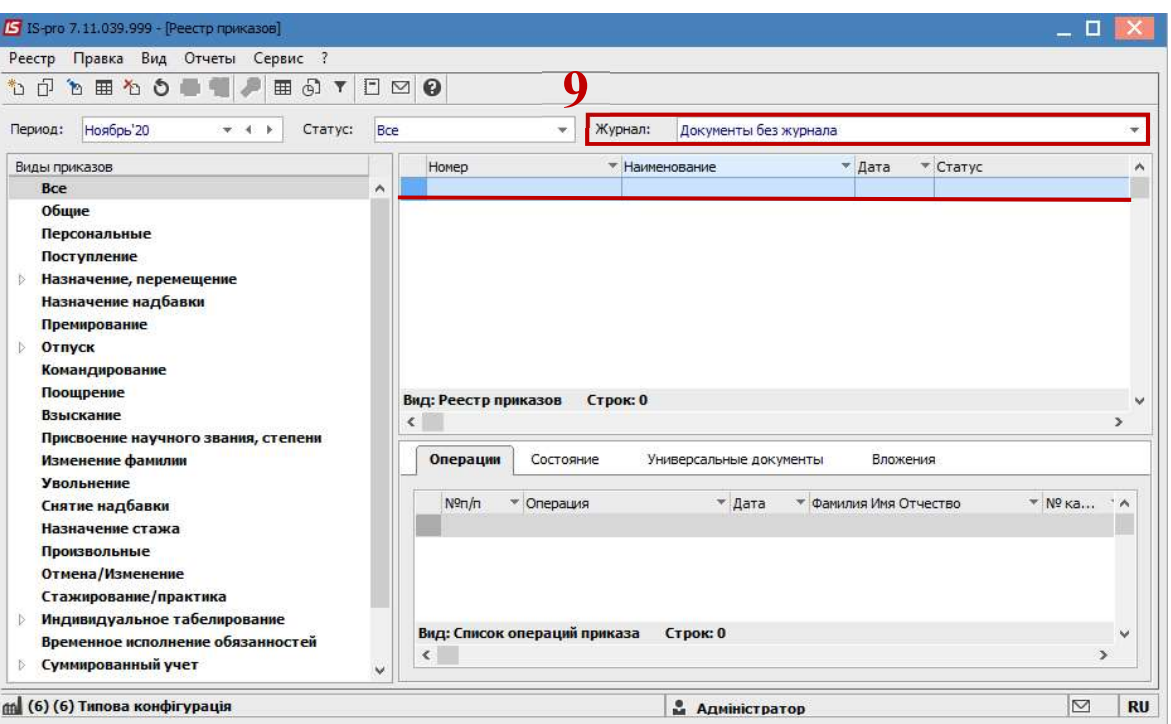

10. Сформированный и проведенный приказ перемещен в выбранный для нашего примера журнал Премирование/Надбавки/Удержания (название журнала может быть другим в зависимости от предоставления названия при настройке.

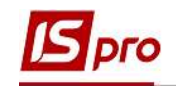

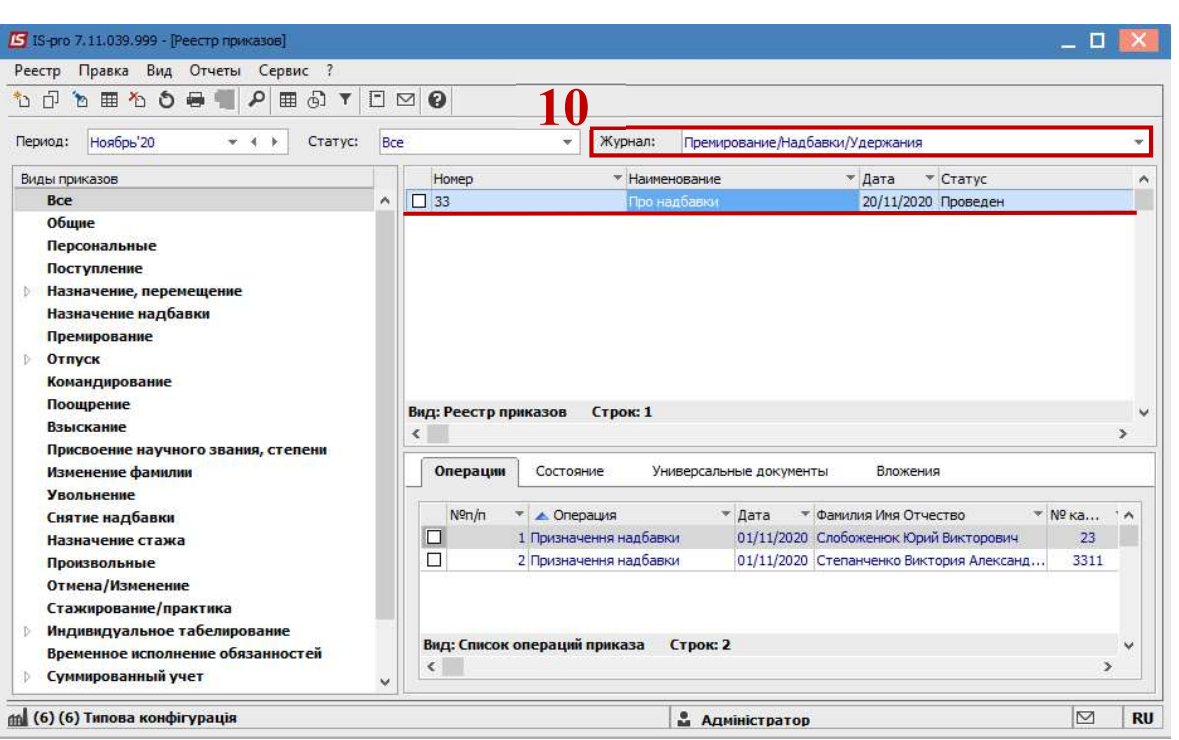